# **Google Apps Learning Center**

## **Manage your time with integrated online calendars designed for teams.**

Calendar Cheat Sheet calendar.google.com

Keep track of important events, share your schedule, and create multiple calendars.

#### Calendar 1/7/2015 12:00pm to  $1:00 \text{pm}$ 1/7/2015 CREATE Enter event details  $\begin{array}{|c|c|c|c|}\n\hline\n\text{But day} & \text{Repeat...} \\
\hline\n\text{Event details} & \text{Find a time} \\
\hline\n\end{array}$ Add: Guests | Rooms, etc. Where Add a Hangouts **COL** Enter email addresses Add Video call Add video call video callCalendar Cassy Smith  $\div$ Description Attachment Add or delete Notifications Email # 10  $minus$   $\neq$   $\times$ event notifications  $Pop-up$   $\div$ 10 minutes  $\div$   $\times$ Add a notification

 $2$  Click any event on your calendar to join a video call or edit events and invites.

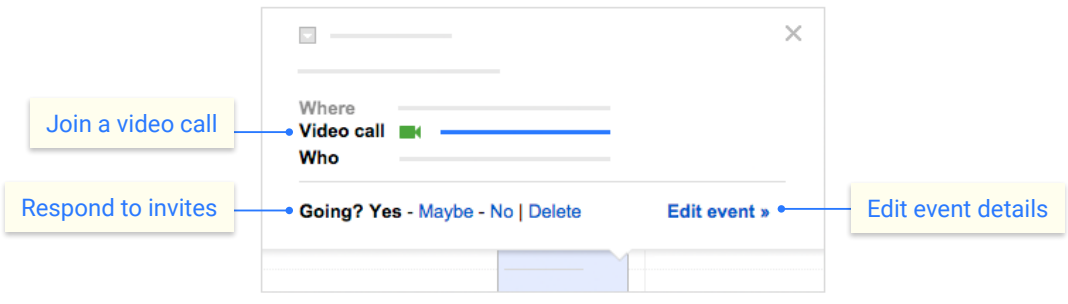

## 3 **Add and customize calendars.**

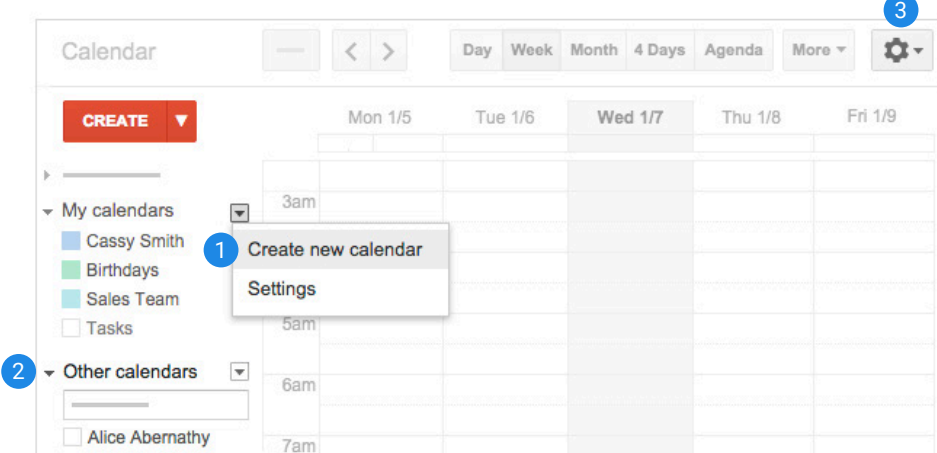

## 1 **Create a new calendar**

Make more calendars, such as a team calendar or a calendar to track project deadlines.

### 2 **Add a coworker's calendar**

Then select any added calendar to view it.

### 3 **Change Calendar settings**

Change default notifications, share calendars, set working hours, and more.

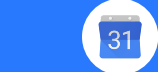

Click **CREATE v** to schedule a new event and enter event details